## $5 - \frac{2}{10}$

## **Digitalizador de negativos SND 3600 A1 Scanner per negativi**

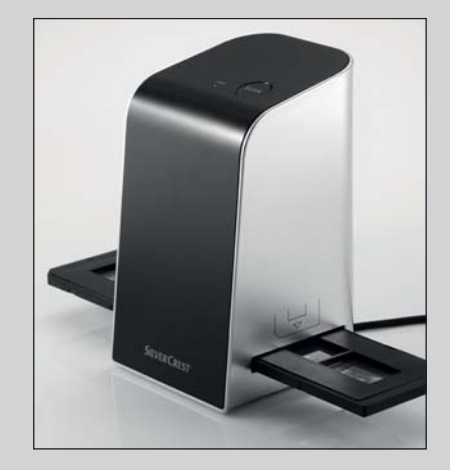

 KOMPERNASS GMBH BURGSTRASSE 21 · D-44867 BOCHUM www.kompernass.com ID-Nr.: SND 3600 A1-12/10-V3 IAN: 55973

- Digitalizador de negativos Instrucciones de uso
- $\mathbb{D}$  Scanner per negativi <sup>(MT)</sup> Istruzioni per l'uso
- Digitalizador de negativos Manual de instruções
- <sup>(36</sup>) Slide & Negative Scanner Operating instructions

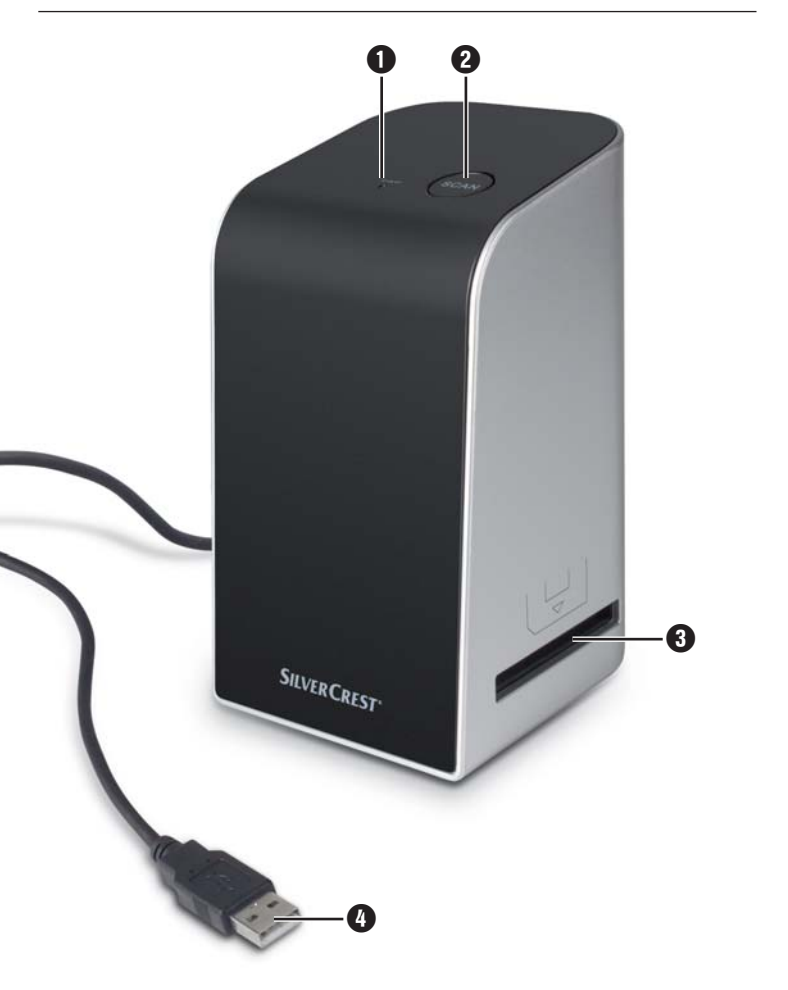

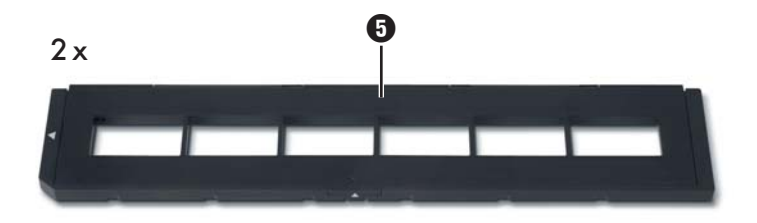

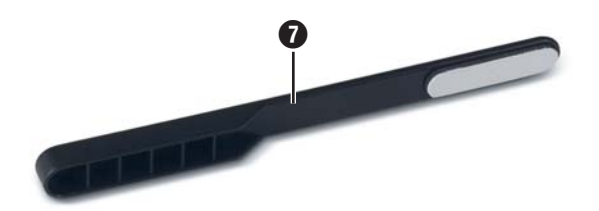

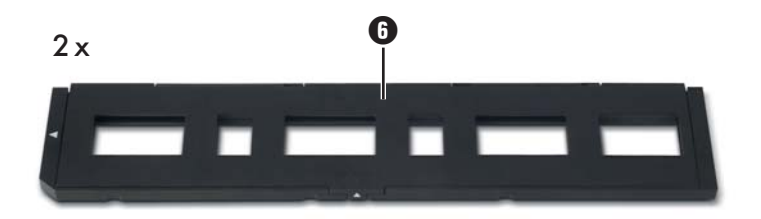

## Indice

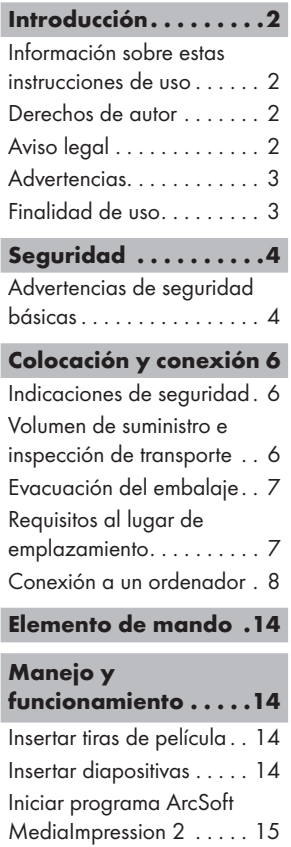

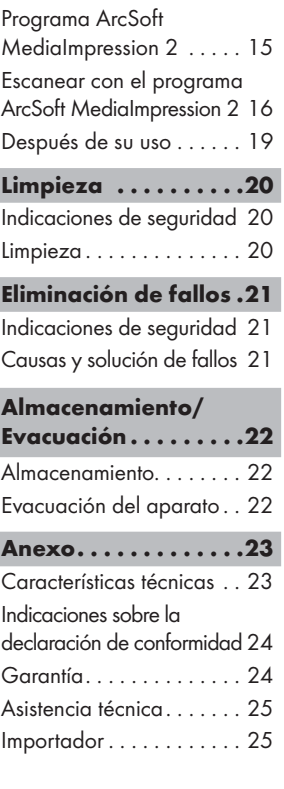

### Introducción

#### Información sobre estas instrucciones de uso

Estas instrucciones de uso forman parte del digitalizador de negativos SND 3600 A1 (denominado en adelante "el aparato") y proporcionan informaciones importantes para el uso conforme a lo previsto, la seguridad, el montaje y la conexión, así como el manejo del aparato.

Estas instrucciones de uso deben estar disponibles siempre cerca del aparato. Deben ser leídas y comprendidas por todas las personas encargadas del manejo y la solución de averías del aparato. Conserve estas instrucciones de uso y entréguelas junto con el aparato a cualquier posible propietario futuro.

#### Derechos de autor

Esta documentación está protegida por derechos de autor.

Cualquier reproducción total o parcial de su contenido, así como la reproducción de las ilustraciones incluso en estado modificado, debe contar con la autorización por escrito del fabricante.

## Aviso legal

Todas las informaciones técnicas, datos e indicaciones contenidos en estas instrucciones de uso, para la conexión y manejo, reflejan la situación más avanzada en el momento de la impresión y se proporcionan teniendo en cuenta nuestras experiencias y conocimientos hasta ese momento.

Los datos, ilustraciones y descripciones de estas instrucciones no pueden servir como base para posibles reclamaciones.

El fabricante no asume ninguna responsabilidad por los daños debidos a la inobservancia de las instrucciones, el uso contrario a lo previsto, las reparaciones inadecuadas, las modificaciones realizadas sin autorización o el empleo de recambios no homologados.

#### **Advertencias**

En estas instrucciones de uso se utilizan las advertencias siguientes:

## $\triangle$  advertencia

#### Una advertencia de este nivel de peligro indica una posible situación de peligro.

Si no puede evitarse la situación de peligro, pueden producirse lesiones.

 ► Deben seguirse las instrucciones de esta advertencia para evitar lesiones a personas.

#### ATENCIÓN

#### Una advertencia de este nivel de peligro indica un posible daño material.

Si no puede evitarse la situación, pueden producirse daños materiales.

 ► Deben seguirse las instrucciones de esta advertencia para evitar daños materiales.

#### ADVERTENCIA

 ► Una indicación advierte de informaciones adicionales que facilitan el manejo del aparato.

#### Finalidad de uso

Este aparato ha sido diseñado exclusivamente para escaneado y digitalización de negativos de películas y diapositivas para un uso no comercial.

Cualquier uso diferente o que supere lo indicado se considera contrario a lo dispuesto.

#### **ADVERTENCIA**

#### ¡Peligro debido al uso contrario a lo dispuesto!

El aparato puede ser una fuente de peligros en caso de uso contrario a lo dispuesto y/o para una finalidad diferente.

- ► Usar el aparato exclusivamente según lo previsto.
- ► Deben seguirse los procedimientos descritos en estas instrucciones de uso.

Se excluyen reclamaciones de cualquier tipo debido a daños por el uso contrario a lo dispuesto.

El riesgo será responsabilidad exclusiva del usuario.

## Seguridad

En este capítulo obtendrá indicaciones de seguridad importantes para manejar el aparato.

Este aparato cumple las normas de seguridad prescritas. Sin embargo, el uso inadecuado puede causar daños personales y materiales.

### Advertencias de seguridad básicas

Para manejar con seguridad el aparato deben tenerse en cuenta las indicaciones de seguridad siguientes:

- Antes de usar el aparato, compruebe si hay signos de datos externos visibles. No ponga en servicio un aparato dañado o que haya caído.
- Si se daña el cable o las conexiones, haga que los cambie personal especializado o el servicio al cliente.

ES

## **Seguridad**

- **SILVER CREST®**
- Las personas que debido a sus capacidades físicas, mentales o motrices no puedan manejar con seguridad el aparato, sólo deben usarlo bajo la supervisión o instrucción de una persona responsable.
- Los niños sólo deben usar el aparato bajo supervisión.
- Las reparaciones en el aparato deben ser realizadas sólo por talleres autorizados o por el servicio al cliente. En caso de reparaciones indebidas se pueden producir riesgos considerables para los usuarios. Además expirará la garantía.
- La reparación del aparato durante el periodo de garantía debe ser realizada exclusivamente por un servicio al cliente autorizado por el fabricante, de lo contrario, los posibles daños posteriores no estarán cubiertos por la garantía.
- Los componentes defectuosos deben cambiarse sólo por recambios originales. Sólo estos recambios garantizan que se cumplen los requisitos de seguridad.
- No realice ningunos cambios o transformaciones por cuenta propia en el aparato.
- Proteja el aparato de la humedad y contra la entrada de líquidos.
- No utilice el aparato en la proximidad llamas abiertas.

## Colocación y conexión

### Indicaciones de seguridad

## **ADVERTENCIA**

#### ¡Durante la puesta en servicio del aparato se pueden producir daños personales y materiales!

Tenga en cuenta las indicaciones de seguridad siguientes para evitar los peligros:

 ► Los materiales de embalaje no deben usarse para jugar. Podrían asfixiarse.

## Volumen de suministro e inspección de transporte

El aparato se suministra de serie con los componentes siguientes:

- Escáner
- 2 x Soporte para diapositivas
- 2 x Soporte para los negativos de película
- CD de programa
- Cepillo de limpieza
- Instrucciones de uso

#### ADVERTENCIA

- ► Compruebe la integridad de suministro y si hay daños visibles.
- ► Si el suministro es incompleto o hay daños debido a un embalaje deficiente o al transporte, póngase en contacto con la línea directa de asistencia (véase el capítulo Asistencia técnica).

ES

### Evacuación del embalaje

El embalaje protege el aparato durante el transporte. El material de embalaje se ha seleccionado teniendo en cuenta criterios ecológicos y de técnica de eliminación y por ello es reciclable.

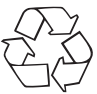

 La reintroducción del embalaje en el ciclo de materiales ahorra materias primas y reduce el volumen de residuos. Evacue los materiales de embalaje que no sean necesarios según las normativas locales aplicables.

#### **ADVERTENCIA**

 ► Si es posible, conserve el embalaje original durante el periodo de garantía del aparato para poder empaquetarlo correctamente en caso de aplicación de la garantía.

### Requisitos al lugar de emplazamiento

Para un funcionamiento seguro y sin anomalías del aparato, el lugar de emplazamiento deberá cumplir con los requisitos siguientes:

- El aparato deberá colocarse sobre una base plana, firme y a nivel.
- No coloque el aparato en un entorno caliente, mojado o bien muy húmedo o próximo a material inflamable.
- Coloque el aparato de modo que no quede expuesto a radiaciones solares directas.

#### Conexión a un ordenador

#### Requisitos al sistema

Necesita un ordenador con una conexión USB libre y un sistema operativo Windows® XP, Windows® Vista o bien Windows<sup>®</sup> 7 de la empresa Microsoft<sup>®</sup>.

#### Instalación del programa ArcSoft MediaImpression 2

#### **ADVERTENCIA**

- ► En estas instrucciones de servicio sólo hay descritas partes del programa que necesita para el escaneado de sus diapositivas o bien negativos de películas. Para informaciones más detalladas, consulte la ayuda en línea del programa.
- ► Las ilustraciones y las descripciones hacen referencia al sistema operativo Microsoft® Windows® 7. La representación de pantalla puede divergir en dependencia de la configuración de visualización en otros sistemas operativos.
- Inserte el CD de programa suministrado en la bandeja de CD de su ordenador.

Se muestra la ventana de "reproducción automática".

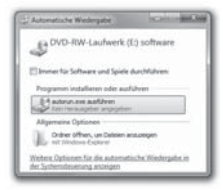

Haga clic en el botón "Ejecutar autorun.exe". La instalación se inicia y se visualiza la ventana de inicio.

ES

## ADVERTENCIA<br>ES ADVERTENCIA ES ADVERSO EN EL ES ADVERTEN EL ES ADVERTENCIA EN EL ES ADVERTE EN EL ES ADVERTE EN EL ES ADVE

 ► Si ha desactivado la función de autoarranque y el proceso de instalación no se inicia automáticamente, comience con el proceso de instalación haciendo doble clic en el archivo "autorun.exe" en el directorio principal del CD.

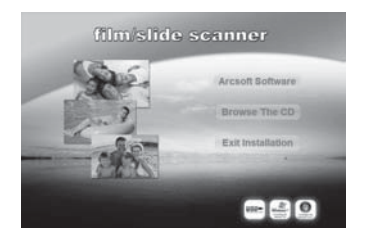

 ♦ Para instalar el programa "ArcSoft MediaImpression 2" haga clic en el botón "Arcsoft Software".

Configurándose el asistente de instalación.

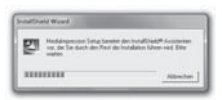

Se muestra la ventana de inicio del asistente de instalación.

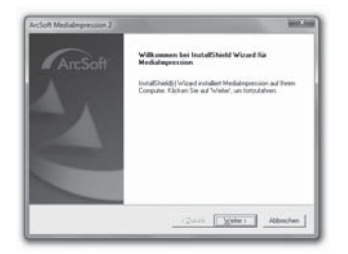

Haga clic en el botón "Continuar >".

Se muestra la ventana de "Acuerdo de licencia".

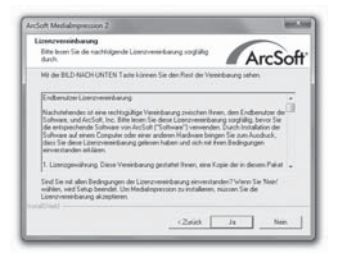

Haga clic en el botón "Sí".

Se muestra la ventana para la selección del directorio de instalación.

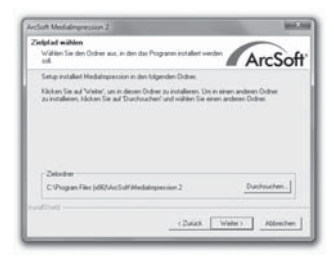

Seleccione el directorio de instalación elegido y haga clic en el botón "Continuar >".

Se muestra la ventana para seleccionar la carpeta de programa (registro en el menú de inicio de Windows).

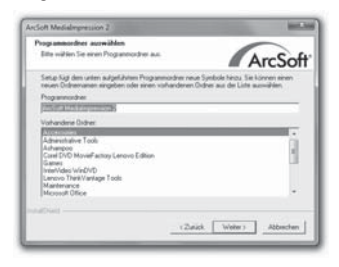

Seleccione la carpeta de programa elegida y haga clic en el botón "Continuar >".

Se instala el programa y se visualiza el progreso de la instalación.

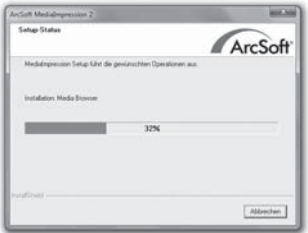

Se muestra la ventana de "Formatos de archivos vinculados".

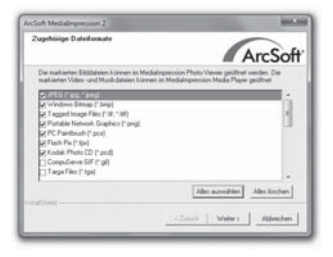

Seleccione el formato de archivo que desea vincular con el programa y haga clic en el botón "Continuar >"

Se indica que la instalación se ha completado.

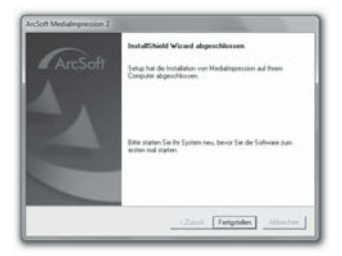

Haga clic en el botón "Finalizar". Se muestra la ventana de inicio.

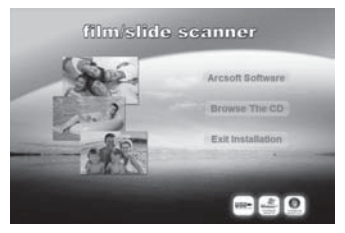

Haga clic en el botón "Exit Installation", para finalizar el programa de instalación.

#### Conexión

Conecte el cable USB 4 en una toma USB de su ordenador.

### Elemento de mando

- **O** LED PWR
- **2** Tecla **SCAN**
- 3 Alojamiento para el soporte de película o bien diapositivas
- 4 Cable de conexión USB
- **5** Soporte de película
- **6** Soporte de diapositivas
- **2** Cepillo de limpieza

## Manejo y funcionamiento

En este capítulo se proporcionan indicaciones importantes sobre el manejo y funcionamiento del aparato.

#### Insertar tiras de película

- $\blacklozenge$  Desbloquee el cierre en el lado frontal del soporte de película  $\blacksquare$ y abra el soporte.
- ♦ Inserte las tiras de película con la cara correcta en el soporte.
- ♦ Cierre el soporte hasta que encastre la tapa.

#### Insertar diapositivas

- ♦ Desbloquee el cierre en el lado frontal del soporte de diapositivas 6 y abra el soporte.
- Coloque como máximo 3 diapositivas con marco con el lado correcto dentro del soporte.
- Cierre el soporte hasta que encastre la tapa.

#### Iniciar programa ArcSoft MediaImpression 2

Inicie el programa ArcSoft MediaImpression 2 haciendo doble clic en el icono del programa sobre el escritorio o seleccione el registro correspondiente en el menú de inicio.

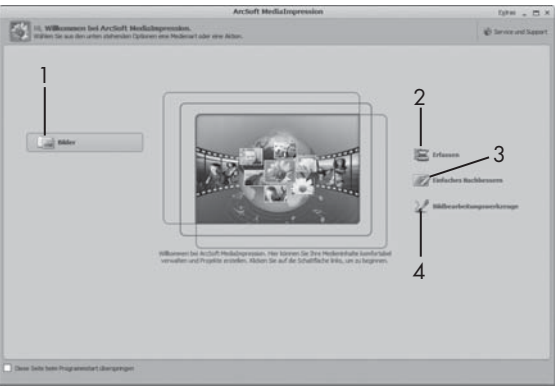

### Programa ArcSoft MediaImpression 2

Dispone de cuatro opciones:

- 1. Imágenes: abrir una imagen almacenada en el ordenador o en una tarjeta de memoria.
- 2. Capturar: para escanear nuevas tomas
- 3. Retoque sencillo: edición rápida de imágenes
- 4. Herramientas para la edición de imágenes: edición exhaustiva de imágenes

#### **ADVERTENCIA**

 ► En estas instrucciones de servicio sólo hay descritas partes del programa que necesita para el escaneado de sus diapositivas o bien negativos de películas. Para informaciones más detalladas, consulte la ayuda en línea del programa.

SND 3600 A1 15

#### Escanear con el programa ArcSoft MediaImpression 2

- Conecte el aparato. Se ilumina el LED PWR.
- ♦ Inicie el programa ArcSoft MediaImpression 2.
- Haga clic en el botón "Capturar".

La primera vez que se inicie el programa después de la instalación, se llevará a cabo un proceso de calibración y recopilación de datos. Asegúrese de que no hay ningún soporte de negativo/ película en el equipo.

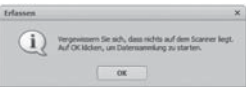

 ♦ Haga clic en la ventana de información mostrada sobre el botón "OK" para iniciar la calibración y la recopilación de datos. El primer proceso de registro de datos y calibración puede durar unos minutos.

Se muestra el progreso de la calibración.

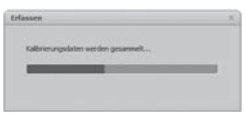

Finalizada la calibración se muestra la ventana del programa.

ES

Se muestra la ventana de "Capturar desde el escáner".

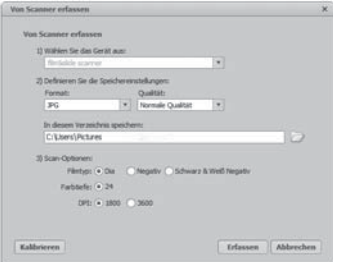

Proceda a realizar los ajustes necesarios:

Formato de archivo, Calidad (sólo con archivos JPG), lugar de almacenamiento, Tipo de película, Intensidad de color, Resolución de escaneado

#### ADVERTENCIA

- ► La intensidad de color preestablecida es de 24 Bit. Un escaneado de 1600 DPI tiene una resolución de 2520 x 1680 píxeles, con 3600 DPI el escaneado tendrá una resolución de 5040 x 3360 píxeles.
- Haga clic en el botón "Capturar".

Se muestra la ventana de "Grabar".

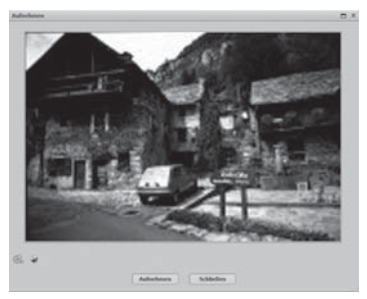

Deslice el soporte con las tiras de película a escanear o bien diapositivas a escanear en el alojamiento 3 del aparato hasta que encastre.

> El motivo del escaneado se visualiza en el área de la vista previa.

#### **ADVERTENCIA**

- ► Un soporte introducido en el aparato no se puede volver a extraer, sino que se ha de deslizar por completo a través del aparato.
- Ajuste en caso necesario el soporte hasta que se muestre el motivo de escaneado óptimamente en la ventana de vista previa
- Si fuera necesario, ajuste el balance eléctrico (balance), la exposición (exposure), el brillo (brightness), el contraste (contrast) y la saturación (saturation), pulsando el botón "Ajustar".

Se abre una ventana de configuración.

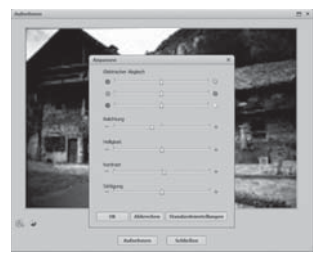

- Haga clic sobre  $+$  para aumentar el valor seleccionado y sobre  $\Box$  para disminuir el valor correspondiente. Utilice el regulador, para ajustar el balance eléctrico (ajuste cromático).
- Haga clic en el botón "OK", para almacenar los cambios y volver a la ventana "Grabar".

◆ Pulse la tecla SCAN 2 en el aparato y haga clic sobre el botón "Grabar". Se escanea la imagen y se muestra el área escaneada.

Repita los mismos pasos, para escanear otras imágenes.

#### Después de su uso

- ♦ Extraiga el soporte de negativo/película deslizandolo por completo a través del aparato.
- ◆ Retire el cable USB 4 de la conexión USB de su ordenador.

#### Limpieza

#### Indicaciones de seguridad

#### ATENCIÓN

#### Posibles daños del aparato

Si penetra humedad podría ocasionar daños en el aparato.

 ► Asegúrese que durante la limpieza no entre humedad en el aparato, para evitar daños irreparables en el mismo.

#### Limpieza

- Limpie la carcasa exclusivamente con un paño ligeramente húmedo y un detergente suave.
- Limpie la superficie de la lente del escáner en el interior del aparato usando el cepillo de limpieza  $\bullet$ . Deslice para ello el cepillo de limpieza con la superficie de limpieza hacia abajo y sólo en el alojamiento derecho 3.

ES

## Eliminación de fallos

En este capítulo se proporcionan indicaciones importantes para la localización y solución de averías. Tenga en cuenta las indicaciones para evitar peligros y daños.

#### Indicaciones de seguridad

## ADVERTENCIA

Tenga en cuenta las indicaciones de seguridad siguientes para evitar los peligros y daños materiales:

 ► Las reparaciones en aparatos eléctricos deben ser realizadas sólo por técnicos formados por el fabricante. Las reparaciones inadecuadas pueden dar lugar a peligros importantes para el usuario y daños en el aparato.

### Causas y solución de fallos

La tabla siguiente ayuda a la localización y solución de averías menores:

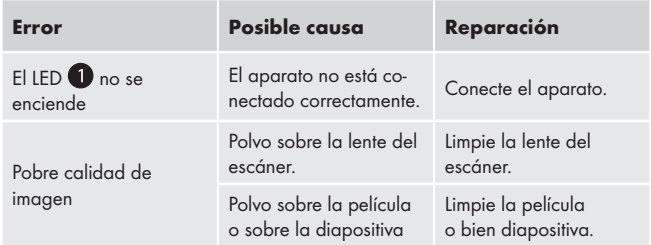

#### **ADVERTENCIA**

 ► Si no puede solucionar el problema con los pasos indicados anteriormente,le rogamos se ponga en contacto con el servicio al cliente.

## Almacenamiento/Evacuación

#### Almacenamiento

Almacene el aparato en un ambiente seco.

#### Evacuación del aparato

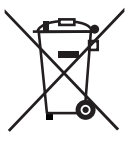

 En ningún caso deberá tirar el aparato con la basura doméstica. Este producto está sujeto a la directiva europea 2002/96/EC-WEEE (Waste Electrical and Electronic Equipment).

 Evacue el aparato en un centro de evacuación autorizado a través de las instalaciones de evacuación comunitarias. Preste atención a las normas en vigor. En caso de dudas póngase en contacto con su centro de evacuación.

#### Anexo

### Características técnicas

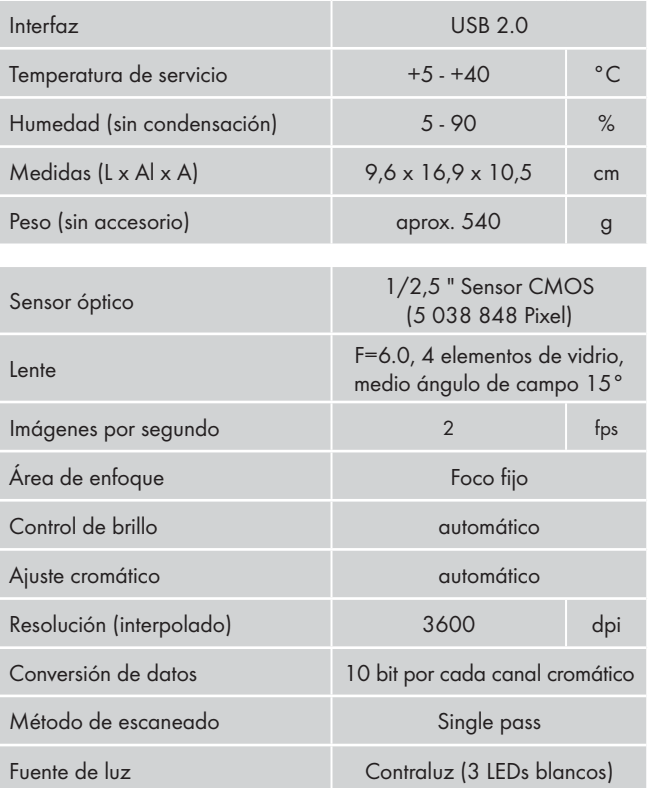

### Indicaciones sobre la declaración de conformidad

Este aparato cumple respecto a concordancia con los requisitos básicos y demás prescripciones relevantes de las directivas sobre compatibilidad electromagnética 2004/108/EC.

La declaración de conformidad original completa la puede solicitar a la empresa de importación.

### Garantía

Con este aparato recibe usted 3 años de garantía desde la fecha de compra. El aparato ha sido fabricado cuidadosamente y ha sido probado antes de su entrega.

Guarde el comprobante de caja como justificante de compra. Si necesitara hacer uso de la garantía, póngase en contacto por teléfono con su punto de servicio habitual. Éste es el único modo de garantizar un envío gratuito.

#### **ADVERTENCIA**

 ► La garantía cubre los defectos de fabricación o del material, pero no los daños de transporte, las piezas sujetas a desgaste y los daños sufridos por las piezas frágiles (p. ej. el interruptor o las pilas).

El producto ha sido diseñado únicamente para el uso privado y no para el uso comercial. En caso de manipulación indebida e incorrecta, uso de la fuerza y en caso de abrir el aparato personas extrañas a nuestros centros de asistencia técnica autorizados, la garantía pierde su validez.

Sus derechos legales no se ven limitados por esta garantía. El tiempo de garantía no se prolonga por usar las prestaciones de garantía. También es aplicable a piezas sustituidas o bien reparadas. Los posibles daños y defectos detectados al comprar el aparato se han de notificar de inmediato después de desembalar el aparato, pero como máximo en un plazo máximo de dos días a partir de la fecha de compra.

Transcurridos el tiempo de garantía las reparaciones necesarias han de pagarse.

#### Asistencia técnica

(ES) Kompernass Service España

Tel.: 902/884663 E-Mail: support.es@kompernass.com

#### Importador

KOMPERNASS GMBH BURGSTRASSE 21 44867 BOCHUM, GERMANY www.kompernass.com

## Indice

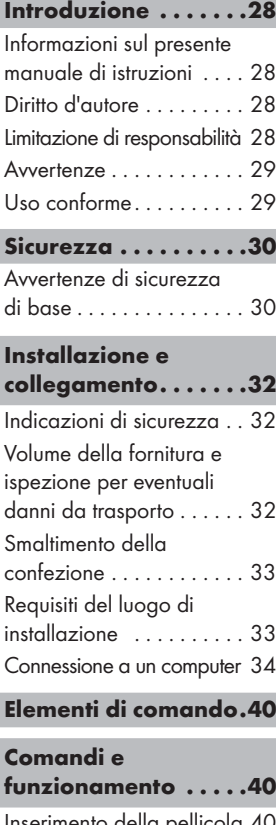

Inserimento della pellio Inserimento delle diapositive 40

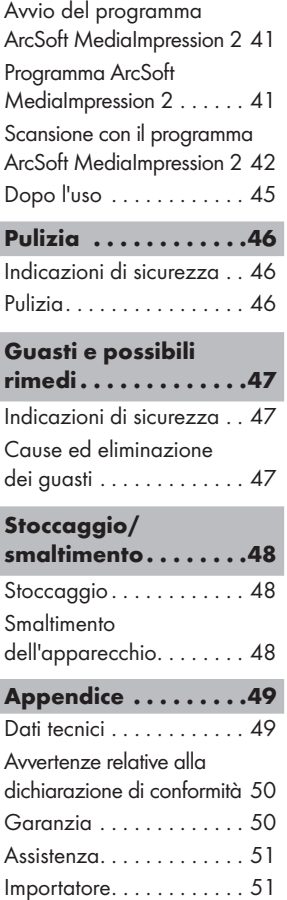

#### $\mathsf{I}$ MT

### Introduzione

#### Informazioni sul presente manuale di istruzioni

Il presente manuale di istruzioni è parte integrante del scanner per negativi SND 3600 A1 (di seguito denominato l'apparecchio) e fornisce informazioni importanti per l'uso conforme, la sicurezza, l'installazione e il collegamento nonché l'uso dell'apparecchio.

Il manuale di istruzioni dev'essere sempre disponibile nelle vicinanze dell'apparecchio. Esso dev'essere letto e applicato da tutti coloro che sono incaricati dell'uso e dell'eliminazione dei guasti dell'apparecchio. Conservare il presente manuale di istruzioni e consegnarlo insieme all'apparecchio in caso di cessione dello stesso a terzi.

#### Diritto d'autore

La presente documentazione è tutelata dal diritto d'autore.

Qualsiasi riproduzione o ristampa, anche parziale, nonché la riproduzione delle illustrazioni, anche con modifiche, è consentita solo previo consenso del produttore.

## Limitazione di responsabilità

Tutte le informazioni tecniche contenute nel presente manuale di istruzioni, i dati e le indicazioni relativi al collegamento nonché all'uso, corrispondono allo stato più aggiornato al momento dell'invio in stampa e contengono le nostre esperienze e conoscenze più attuali.

I dati, le illustrazioni e le descrizioni contenute nel presente manuale di istruzioni non costituiscono una base valida per alcun tipo di rivendicazione.

Il produttore non si assume alcuna responsabilità per i danni derivanti dalla mancata osservanza delle istruzioni, dall'uso non conforme, dalle riparazioni non eseguite in modo professionale, dalle modifiche eseguite senza permesso o dall'impiego di pezzi di ricambio non omologati.

#### **Avvertenze**

Nel presente manuale di istruzioni vengono utilizzate le seguenti avvertenze:

## $\triangle$  AVVISO

#### Un'avvertenza contrassegnata da questo livello di pericolo indica una situazione potenzialmente pericolosa.

Qualora sia impossibile evitare tale situazione pericolosa, essa può dare luogo a lesioni.

 ► Seguire le istruzioni contenute in questa avvertenza per evitare lesioni personali.

#### **ATTENZIONE**

#### Un'avvertenza contrassegnata da questo livello di pericolo indica la possibilità di riportare danni materiali.

Qualora sia impossibile evitare tale situazione pericolosa, essa può dare luogo a danni materiali.

 ► Seguire le istruzioni contenute in questa avvertenza, per evitare danni materiali.

#### **AVVERTENZA**

 ► Un avviso contrassegna ulteriori informazioni volte a facilitare l'uso dell'apparecchio.

## Uso conforme

Questo apparecchio è destinato esclusivamente all'uso non commerciale, per la scansione e la digitalizzazione di negativi di pellicole e diapositive.

Un uso diverso o esulante da quanto sopra è considerato non conforme.

#### SND 3600 A1 29

## $\triangle$  AVVISO

#### Pericolo derivante da uso non conforme!

In caso di uso non conforme o diverso da quello previsto, possono verificarsi situazioni di pericolo.

- ► Utilizzare l'apparecchio esclusivamente in conformità alla sua destinazione.
- ► Attenersi alle procedure descritte nel presente manuale di istruzioni.

Sono escluse le rivendicazioni di qualsiasi genere in caso di danni derivanti da uso non conforme.

Il rischio è esclusivamente a carico dell'utente.

## Sicurezza

In questo capitolo sono riportate importanti indicazioni di sicurezza per l'uso dell'apparecchio.

Questo apparecchio corrisponde alle disposizioni di sicurezza prescritte. L'uso non conforme può comportare danni a persone e cose.

#### Avvertenze di sicurezza di base

Per l'uso sicuro dell'apparecchio, rispettare le seguenti avvertenze di sicurezza:

- Controllare l'apparecchio prima dell'uso per rilevare eventuali danni visibili. Non mettere in funzione un apparecchio danneggiato o caduto.
- In caso di danni al cavo o ai collegamenti, fare eseguire le riparazioni a personale specializzato autorizzato o al servizio clienti.
- Le persone che per motivi di natura fisica, psichica o motoria non fossero in grado di utilizzare l'apparecchio in sicurezza possono utilizzarlo solo sotto sorveglianza o istruzioni da parte di una persona responsabile.
- Consentire l'uso dell'apparecchio ai bambini solo se sotto sorveglianza.
- Fare eseguire le riparazioni solo da aziende specializzate o dall'assistenza ai clienti. Le riparazioni effettuate in modo non conforme

possono causare gravi pericoli per l'utente. In caso contrario, la garanzia decade.

- La riparazione dell'apparecchio in periodo di garanzia può avere luogo solo tramite l'assistenza ai clienti autorizzata dal produttore; in caso contrario, in presenza di successivi danni, la garanzia non sarà ritenuta valida.
- I componenti quasti devono essere sostituiti esclusivamente da pezzi di ricambio originali. Solo con questi pezzi di ricambio è garantita la conformità ai requisiti di sicurezza.
- Non apportare modifiche o cambiamenti all'apparecchio.
- Proteggere l'apparecchio dall'umidità e dalla penetrazione di liquidi.
- Non utilizzare l'apparecchio nelle vicinanze di fiamme libere.

## Installazione e collegamento

#### Indicazioni di sicurezza

## $\triangle$  AVVISO

#### La messa in funzione dell'apparecchio può provocare danni a persone e cose!

Rispettare le seguenti indicazioni di sicurezza per evitare pericoli:

 ► Il materiale di imballaggio non dev'essere utilizzato come giocattolo. Pericolo di soffocamento!

### Volume della fornitura e ispezione per eventuali danni da trasporto

La fornitura standard dell'apparecchio comprende i seguenti componenti:

- Scanner
- 2 x Supporto per diapositive
- 2 x Supporto per negativi
- CD con programma
- Spazzola per la pulizia
- Istruzioni per l'uso

#### AVVERTENZA

- ► Controllare la completezza e integrità della fornitura in relazione ai danni visibili.
- ► In caso di fornitura incompleta o in presenza di danni derivanti da imballaggio insufficiente o causati dal trasporto, rivolgersi alla Hotline di assistenza (vedere capitolo Assistenza).

#### Smaltimento della confezione

L'imballaggio protegge l'apparecchio dai danni da trasporto. I materiali di imballaggio sono stati selezionati in relazione alla loro ecocompatibilità e alle caratteristiche di smaltimento, e pertanto sono riciclabili.

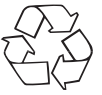

 Il riciclo dell'imballaggio consente di risparmiare materie prime e riduce la generazione di rifiuti. Smaltire il materiale di imballaggio inutilizzato in conformità alle norme vigenti localmente.

#### **AVVERTENZA**

 ► Durante il periodo di validità della garanzia, se possibile, conservare l'imballaggio originale, per poter imballare adeguatamente l'apparecchio in caso di intervento in garanzia.

### Requisiti del luogo di installazione

Per un uso dell'apparecchio sicuro e senza errori, il luogo di installazione deve adempiere ai seguenti prerequisiti:

- L'apparecchio deve trovarsi su una superficie stabile, piana e orizzontale.
- Non collocare l'apparecchio in ambiente surriscaldato, bagnato o molto umido o nelle vicinanze di materiale infiammabile
- Collocare l'apparecchio in modo da non esporlo all'irradiazione solare diretta.

#### Connessione a un computer

#### Requisiti di sistema

È necessario un computer con una porta USB libera e sistema operativo Windows® XP, Windows® Vista o Windows® 7 della ditta Microsoft®.

#### Installazione del programma ArcSoft MediaImpression 2

#### **AVVERTENZA**

- ► Nel presente manuale di istruzioni sono descritte solo le parti di programma necessarie per la scansione delle diapositive o dei negativi. Ulteriori informazioni sono riportate nella guida in linea del programma.
- ► Le illustrazioni e le descrizioni si riferiscono al sistema operativo Microsoft® Windows® 7. La rappresentazione delle immagini può variare a seconda delle impostazioni di visualizzazione in altri sistemi operativi.
- ♦ Collocare il CD accluso contenente il programma nell'unità CD del computer.

Verrà visualizzata la finestra "Riproduzione automatica".

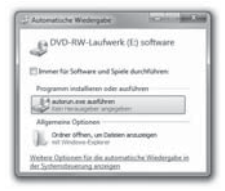

Fare clic sul pulsante "esegui autorun.exe". L'installazione si avvia e viene visualizzata la finestra di avvio.

IT **MT**
#### **AVVERTENZA**

 ► Se si è disattivata la funzione Autostart e il processo di installazione non si avvia automaticamente, avviare il processo di installazione tramite un doppio clic sul file "autorun.exe" nella directory principale del CD.

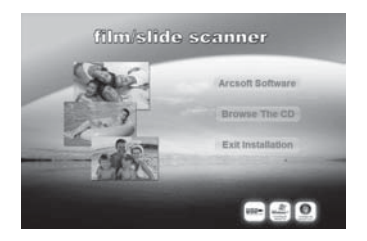

Fare clic sul pulsante "Arcsoft Software" per installare il programma "ArcSoft MediaImpression 2".

Viene configurata la guida all'installazione.

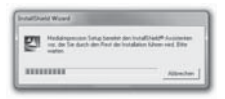

#### **SILVER CREST®** Installazione e collegamento

Viene visualizzata la finestra di avvio del programma di installazione.

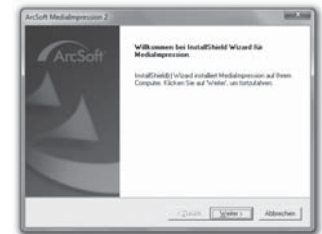

 $\blacklozenge$  Fare clic sul pulsante "Avanti >". Verrà visualizzata la finestra "Accordo di licenza".

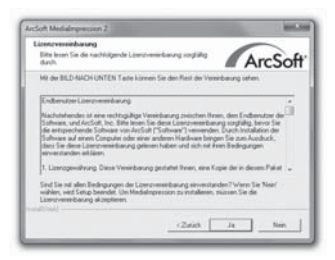

Fare clic sul pulsante "Sì".

Verrà visualizzata la finestra per la selezione della directory di installazione.

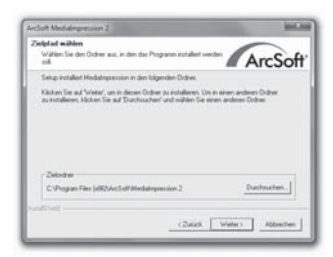

Selezionare la lingua desiderata e fare clic sul pulsante "Avanti >" Verrà visualizzata la finestra per la selezione della cartella del programma (inserimento nel menu Start di Windows).

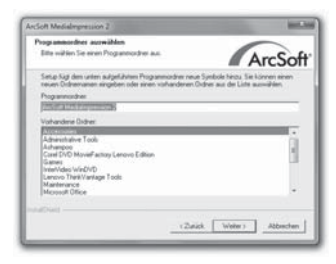

Selezionare la cartella di programma desiderata e fare clic sul pulsante "Avanti >"

Il programma viene installato e viene visualizzato l'avanzamento dell'installazione.

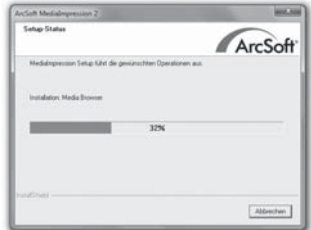

Verrà visualizzata la finestra "Formati di file attinenti".

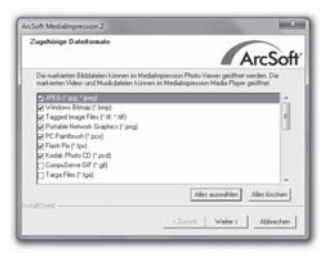

Selezionare i formati di file a cui associare il programma e fare clic sul pulsante "Avanti >"

Viene visualizzato il completamento dell'installazione.

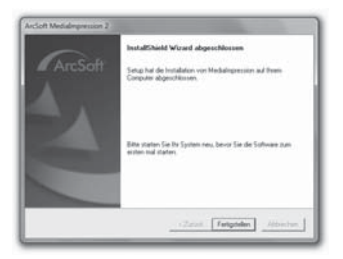

IT **MT** 

 $\blacklozenge$  Fare clic sul pulsante "Fine".

Viene nuovamente visualizzata la finestra Start.

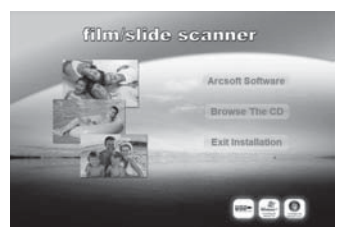

◆ Fare clic sul pulsante "Exit Installation", per chiudere il programma di installazione.

#### Connessione

Connettere il cavo USB 4 a una porta USB del computer.

## Elementi di comando

- **O** LED PWR
- **2** Tasto **SCAN**
- **3** Ingresso per il supporto pellicole/diapositive
- 4 Cavo di connessione USB
- **5** Supporto pellicole
- **6** Supporto diapositive
- 7 Spazzola per la pulizia

## Comandi e funzionamento

In questo capitolo sono riportate indicazioni importanti relative ai comandi e al funzionamento dell'apparecchio.

## Inserimento della pellicola

- $\blacklozenge$  Togliere il blocco sul lato anteriore del supporto delle pellicole  $\blacksquare$ e aprire il supporto.
- ♦ Collocare la pellicola lateralmente nel supporto.
- $\blacklozenge$  Chiudere il supporto fino all'inserimento della copertura.

## Inserimento delle diapositive

- Togliere il blocco sul lato anteriore del supporto delle diapositive 6 e aprire il supporto.
- ♦ Inserire un massimo di 3 diapositive con cornice lateralmente nel supporto.
- Chiudere il supporto fino all'inserimento della copertura.

## Avvio del programma ArcSoft MediaImpression 2

Avviare il programma ArcSoft MediaImpression 2 tramite un doppio clic sul simbolo del programma sul desktop o selezionare la relativa voce nel menu Start.

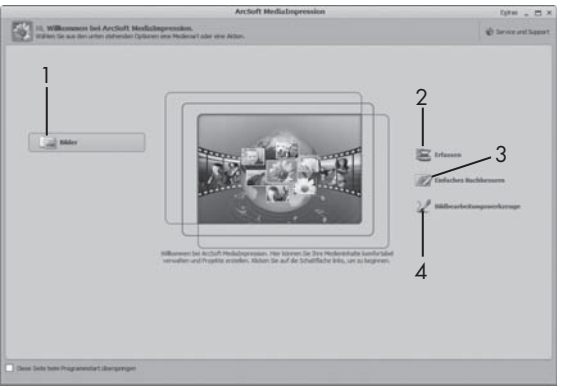

## Programma ArcSoft MediaImpression 2

Sono disponibili quattro opzioni:

- 1. Immagini: per aprire un'immagine presente sul computer o su una scheda di memoria.
- 2. Ottieni: per la scansione di nuove foto
- 3. Miglioramento semplice: rapida elaborazione delle immagini
- 4. Strumenti di elaborazione delle immagini: elaborazione dettagliata delle immagini

#### **AVVERTENZA**

 ► Nel presente manuale di istruzioni sono descritte solo le parti di programma necessarie per la scansione delle diapositive o dei negativi. Ulteriori informazioni sono riportate nella guida in linea del programma.

**SILVER CREST®** 

IT MT

#### Scansione con il programma ArcSoft MediaImpression 2

- Connettere l'apparecchio. Il LED PWR si accende.
- ♦ Avvio del programma ArcSoft MediaImpression 2.
- Fare clic sul pulsante "Ottieni".

Al primo avvio del programma dopo l'installazione ha luogo un processo di calibrazione e raccolta di dati. Assicurarsi che nell'apparecchio non sia stato inserito un supporto per diapositive o negativi.

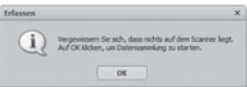

Nella finestra di informazioni visualizzata, fare clic sul pulsante "OK", per avviare la calibrazione e la raccolta dei dati. Il primo procedimento di calibrazione e raccolta dei dati può durare qualche minuto.

Viene visualizzato l'avanzamento della calibrazione.

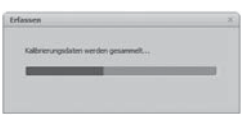

A conclusione della calibrazione viene visualizzata la finestra del programma.

IT

Viene visualizzata la finestra "Ottieni da scanner".

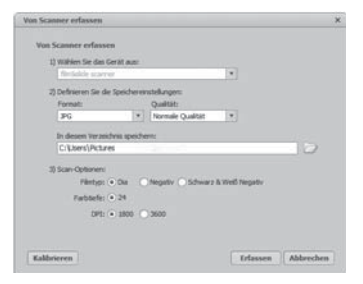

IT **MT** 

Eseguire le impostazioni necessarie: Formato file, qualità (solo per i file JPG), posizione di memorizzazione, tipo di pellicola, profondità colori, risoluzione scansione

#### **AVVERTENZA**

► La profondità colori viene fissata a 24 bit. Una scansione a 1600 DPI ha una risoluzione di 2520 x 1680 pixel, una scansione a 3600 DPI ha una risoluzione di 5040 x 3360 pixel.

Fare clic sul pulsante "Ottieni".

visualizzata la finestra "Accetta".

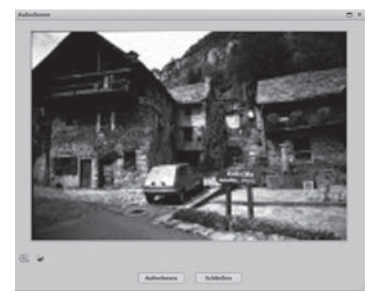

Spingere il supporto con le strisce di negativi o diapositive da sottoporre a scansione nell'ingresso  $\bullet$  dell'apparecchio, fino all'arresto.

Il motivo della scansione viene visualizzato nell'area di anteprima.

#### **AVVERTENZA**

- ► Un supporto inserito nell'apparecchio non può più essere estratto, bensì deve attraversare completamente l'apparecchio.
- Regolare, se necessario, il supporto, fino alla visualizzazione del motivo da sottoporre a scansione nella finestra di anteprima.
- Se necessario impostare il bilanciamento elettrico (Balance), l'esposizione (Exposure), la luminosità (Brightness), il contrasto (Contrast) e la saturazione (Saturation), premendo il pulsante "Regola".

Si aprirà una finestra di impostazione.

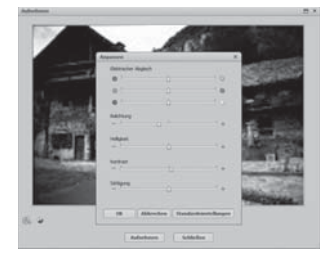

Fare clic su  $\bigoplus$  per aumentare il relativo valore e su  $\bigoplus$  per ridurre il relativo valore.

Utilizzare il cursore per eseguire il bilanciamento elettrico (bilanciamento colori).

Fare clic sul pulsante "OK" per eseguire l'impostazione e per tornare alla finestra "Accetta".

- ◆ Premere il tasto **SCAN 2** sull'apparecchio o fare clic sul pulsante "Accetta". L'immagine viene sottoposta a scansione e visualizzata nella relativa area.
- Ripetere tali passaggi per eseguire la scansione di ulteriori immagini.

## Dopo l'uso

- Rimuovere il supporto delle pellicole/negativi, facendolo scorrere completamente attraverso l'apparecchio.
- Rimuovere il cavo USB 4 dalla porta USB del computer.

## Pulizia

#### Indicazioni di sicurezza

#### **ATTENZIONE**

#### Possibile danneggiamento dell'apparecchio

La penetrazione di umidità può dare luogo al danneggiamento dell'apparecchio.

 ► Assicurarsi che durante la pulizia non penetri umidità nell'apparecchio, per evitarne un irreparabile danneggiamento.

#### Pulizia

- Pulire l'alloggiamento esclusivamente con un panno leggermente inumidito e un detergente delicato.
- Pulire la superficie della lente dello scanner all'interno dell'apparecchio con la spazzola per la pulizia  $\bullet$ . Spingere la spazzola di pulizia con la superficie di pulizia verso il basso solo nel punto d inserimento a destra **3**.

IT

## Guasti e possibili rimedi

In questo capitolo sono riportate importanti informazioni per localizzare ed eliminare i guasti. Rispettare le indicazioni per evitare pericoli e danneggiamenti.

### Indicazioni di sicurezza

## $\triangle$  AVVISO

Rispettare le seguenti indicazioni di sicurezza per evitare pericoli e danni materiali:

 ► Le riparazioni agli apparecchi elettrici devono essere eseguite solo da personale specializzato addestrato dal produttore. Le riparazioni non eseguite a regola d'arte possono causare gravi pericoli per l'utente e danni all'apparecchio.

## Cause ed eliminazione dei guasti

La seguente tabella è di ausilio nella localizzazione ed eliminazione dei guasti minori:

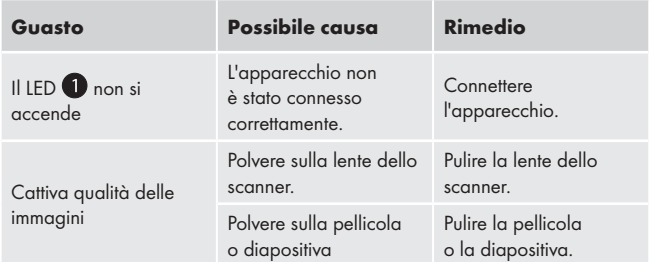

#### AVVERTENZA

 ► Se non si riesce a risolvere il problema con le istruzioni precedentemente riportate, rivolgersi al servizio di assistenza ai clienti.

## Stoccaggio/smaltimento

### **Stoccaggio**

Conservare l'apparecchio in un ambiente asciutto.

#### Smaltimento dell'apparecchio

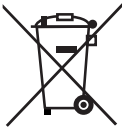

 Non gettare per alcun motivo l'apparecchio insieme ai normali rifiuti domestici. Questo prodotto è soggetto alla Direttiva europea 2002/96/EC RAEE (Rifiuti di Apparecchiature Elettriche ed Elettroniche).

 Smaltire l'apparecchio attraverso un'azienda di smaltimento autorizzata o attraverso l'ente di smaltimento comunale. Rispettare le prescrizioni attualmente in vigore. In caso di dubbi mettersi in contatto con l'ente di smaltimento competente.

IT **MT** 

# Appendice

## Dati tecnici

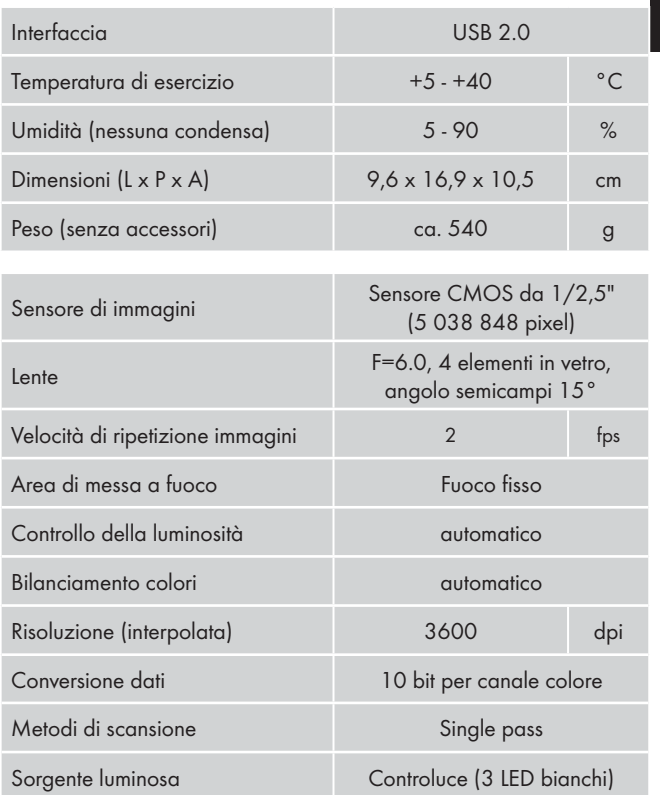

## Avvertenze relative alla dichiarazione di conformità EC

IT **MT**  Questo apparecchio è conforme ai requisiti di base e alle altre norme rilevanti della Direttiva per la compatibilità elettromagnetica 2004/108/EC.

 $\epsilon$ 

La dichiarazione di conformità originale e completa è a disposizione presso l'importatore.

## Garanzia

Questo apparecchio è garantito per tre anni a partire dalla data di acquisto. L'apparecchio è stato prodotto con cura e debitamente collaudato prima della consegna.

Conservare lo scontrino come prova d'acquisto. Nei casi contemplati dalla garanzia, mettersi in comunicazione telefonicamente con il centro di assistenza più vicino. Solo in tal modo è possibile garantire una spedizione gratuita della merce.

#### **AVVERTENZA**

 ► La prestazione della garanzia vale solo per difetti del materiale o di fabbricazione, ma non per i danni di trasporto, danni a parti soggette a usura o a parti fragili, come ad es. interruttori o accumulatori.

Il prodotto è destinato esclusivamente all'uso domestico e non a quello commerciale. La garanzia decade in caso di impiego improprio o manomissione, uso della forza e interventi non eseguiti dalla nostra filiale di assistenza autorizzata.

Questa garanzia non costituisce alcun limite ai diritti legali del consumatore. Il periodo di garanzia non viene prolungato dagli interventi in garanzia. Ciò vale anche per le parti sostituite e riparate.

## **Appendice**

I danni e difetti eventualmente presenti già all'atto dell'acquisto devono essere segnalati subito dopo il disimballaggio, e comunque entro e non oltre due giorni dalla data d'acquisto.

Le riparazioni da effettuare dopo la scadenza della garanzia sono a pagamento.

## Assistenza

 $(T)$  Kompernass Service Italia Tel.: 199 400 441 (0,12 EUR/Min.) E-Mail: support.it@kompernass.com

## Importatore

KOMPERNASS GMBH BURGSTRASSE 21 44867 BOCHUM, GERMANY www.kompernass.com

# Índice

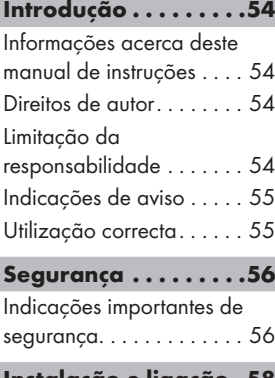

## Instalação e ligação .58

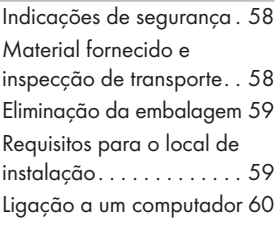

Elementos de comando . . . . . . . . . .66

Operação e funcionamento . . . . .66

Colocar a película de filme 66 Colocar diapositivos . . . . . 66

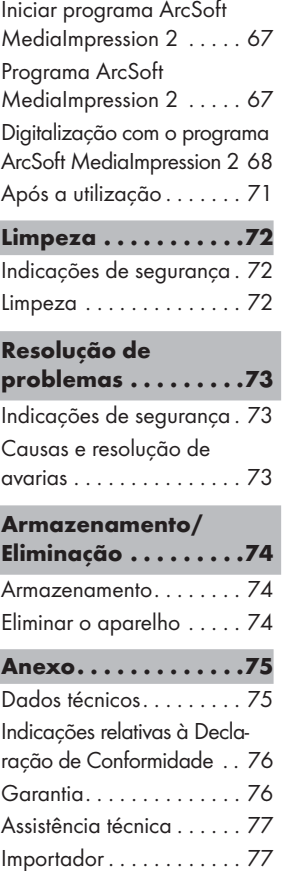

## Introdução

#### Informações acerca deste manual de instruções

Este manual de instruções é parte integrante do digitalizador de negativos SND 3600 A1 (designado a partir daqui como aparelho) e fornece indicações importantes para uma utilização, segurança e ligação correctas, bem como a operação do aparelho.

O manual de instruções deve estar sempre ao alcance do aparelho. Deve ser lido e aplicado por todos aqueles encarregues da operação e eliminação de avarias do aparelho. Conserve o manual de instruções e entregue-o a terceiros juntamente com o aparelho.

## Direitos de autor

Esta documentação está protegida por direitos de autor.

Apenas é permitida a cópia ou reprodução, também de extractos, assim como a reprodução da imagem, mesmo em estados alterados, mediante consentimento escrito do fabricante.

## Limitação da responsabilidade

Todas as informações, dados e indicações presentes neste manual de instruções relativas à ligação e operação correspondem à mais recente versão de impressão e foram elaborados da melhor forma e de acordo com a nossa experiência e conhecimentos actuais.

Excluem-se os direitos relativos a dados, imagens e descrições presentes neste manual de instruções .

O fabricante não assume qualquer responsabilidade por danos resultantes da inobservância das instruções, de uma utilização incorrecta, de reparações inadequadas, alterações não autorizadas ou da utilização de peças de reposição não aprovadas.

## Indicações de aviso

No presente manual de instruções são utilizadas as seguintes indicações de aviso:

## $\triangle$  AVISO

#### Uma advertência deste nível de perigo indica uma situação potencialmente perigosa.

Se esta situação não for evitada, existe perigo de ferimentos.

► Siga as indicações nesta advertência, a fim de evitar ferimentos nas pessoas.

#### **ATENCÃO**

#### Uma advertência deste nível de perigo indica a possibilidade de danos materiais.

Se esta situação não for evitada, existe perigo de danos materiais.

 $\triangleright$  Siga as indicações neste aviso, a fim de evitar danos materiais.

### **INDICAÇÃO**

 ► A indicação fornece informações adicionais para facilitar o manuseamento do aparelho.

## Utilização correcta

Este aparelho destina-se unicamente à utilização comercial para a digitalização de negativos de filmes e diapositivos.

Qualquer utilização para além da descrita é considerada incorrecta.

## $\triangle$  AVISO

#### Perigo devido a uma utilização incorrecta!

Podem surgir riscos resultantes de uma utilização incorrecta e/ ou não adequada do aparelho.

- ► O aparelho deve ser utilizado apenas para a finalidade descrita.
- ► Cumprir os procedimentos descritos neste manual de instruções.

Estão excluídos quaisquer direitos de garantia relativos a danos resultantes de uma utilização incorrecta.

O proprietário do aparelho deverá assumir a responsabilidade pelo aparelho.

## Segurança

Este capítulo contém indicações de segurança importantes para o manuseamento do aparelho.

Este aparelho está em conformidade com as normas de segurança em vigor. Uma utilização inadequada pode resultar em ferimentos e danos materiais.

### Indicações importantes de segurança

Para um manuseamento seguro do aparelho, tenha em consideração as seguintes indicações de segurança:

- Antes da utilização, verifique o aparelho quanto a danos exteriores visíveis. Não tente colocar em funcionamento um aparelho avariado ou que foi sujeito a uma queda.
- Se o cabo ou as ligações estiverem danificados, solicite a sua substituição a um técnico autorizado ou ao serviço de assistência técnica.

## **Segurança**

- As pessoas impossibilitadas de utilizar o aparelho de forma segura, devido às suas capacidades físicas, mentais ou motoras, apenas o devem fazer sob vigilância ou com instruções de uma pessoa responsável.
- As crianças apenas podem utilizar o aparelho se forem supervisionadas por um adulto.
- Solicite a reparação do aparelho apenas a empresas autorizadas ou ao serviço de assistência técnica. Reparações indevidas podem acarretar perigo considerável para o utilizador. Adicionalmente, a garantia é anulada.
- A reparação do aparelho dentro do período de garantia deve ser efectuada apenas pelo serviço de assistência técnica do fabricante.
- Os componentes avariados devem ser substituídos apenas por peças de reposição originais. Apenas a utilização destas peças garante o cumprimento dos requisitos de segurança.
- Não efectue renovações arbitrárias ou alterações no aparelho.
- Proteja o aparelho da humidade e da entrada de líquidos.
- Não opere o aparelho nas proximidades de chamas ao ar livre.

## Instalação e ligação

#### Indicações de segurança

## $\triangle$  AVISO

#### A colocação em funcionamento do aparelho pode resultar em ferimentos e danos materiais!

Tenha em consideração as seguintes indicações de segurança, a fim de evitar perigos:

 ► Os materiais da embalagem não devem ser utilizados como brinquedos. Existe perigo de asfixia.

#### Material fornecido e inspecção de transporte

Por norma, o aparelho é fornecido com os seguintes componentes:

- Digitalizador
- 2 x Suporte para diapositivos
- 2 x Suporte para negativos de filmes
- Programa de CD
- Escova de limpeza
- ▯ Manual de instruções

#### **INDICAÇÃO**

- ► Verifique o fornecimento quanto à sua integridade e danos visíveis.
- ► No caso de um fornecimento incompleto ou de danos resultantes de uma embalagem danificada ou do transporte, contacte a linha directa de assistência técnica (ver capítulo Assistência Técnica).

## Eliminação da embalagem

A embalagem protege o aparelho de danos durante o transporte. Os materiais da embalagem foram seleccionados numa perspectiva ecológica e de poupança energética e, como tal, são recicláveis.

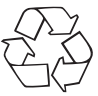

 A reciclagem da embalagem permite a poupança de matérias-primas e reduz a formação de lixo. Elimine os materiais de embalagem que já não são necessários em conformidade com as normas locais em vigor.

## **INDICAÇÃO**

 ► Se possível, conserve a embalagem original durante o período de garantia, para que possa embalar o aparelho correctamente em caso de devolução ou semelhante.

## Requisitos para o local de instalação

Para um funcionamento do aparelho seguro e isento de defeitos, o local de instalação deve preencher as seguintes condições:

- O aparelho deve ser colocado numa base fixa, plana e horizontal.
- Não coloque o aparelho num ambiente quente, molhado ou muito húmido nem nas proximidades de materiais inflamáveis.
- Coloque o aparelho de forma a não ficar sujeito a radiação solar directa.

#### Ligação a um computador

#### Requisitos do sistema

Necessita de um computador com uma porta USB livre e com o sistema operativo Windows® XP, Windows® Vista ou Windows® 7 da empresa Microsoft®.

#### Instalação do programa ArcSoft MediaImpression 2

#### **INDICAÇÃO**

- ► Neste manual de instruções apenas são descritas as partes do programa necessárias para digitalizar os seus diapositivos e negativos de filme. Poderá encontrar mais informações na ajuda online do programa.
- ► As figuras e as descrições referem-se ao sistema operativo Microsoft® Windows® 7. A apresentação no ecrã pode diferir, dependendo das definições de apresentação noutros sistemas operativos.
- ♦ Coloque o CD do programa fornecido na unidade de CD do seu computador.

A janela "Reprodução automática" é exibida.

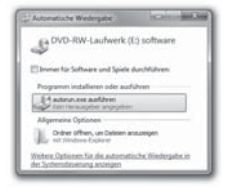

Clique no botão "Executar autorun.exe". A instalação começa e a janela inicial é exibida.

PT

## **INDICAÇÃO**

 ► Se desligar a função de arranque automático e o processo de instalação não iniciar automaticamente, inicie o processo de instalação clicando duas vezes no ficheiro "autorun.exe" no directório principal do CD.

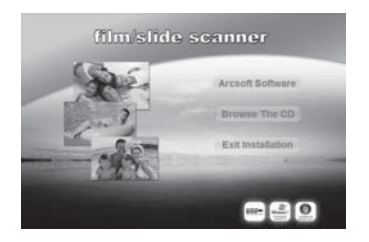

Clique no botão "Arcsoft Software" para instalar o programa "ArcSoft MediaImpression 2".

O assistente de instalação é configurado.

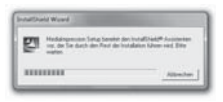

A janela inicial do assistente de instalação é exibida.

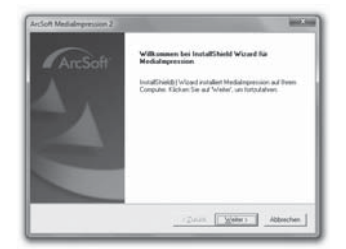

Clique no botão "Seguinte >".

A janela "Contrato de licença" é exibida.

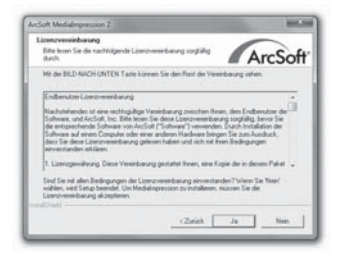

Clique no botão "Sim".

A janela para a selecção do directório de instalação é exibida.

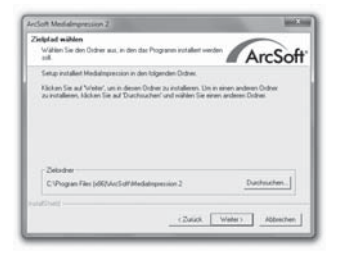

Seleccione o directório de instalação pretendido e clique no botão "Seguinte >".

Surge a janela para a selecção da pasta do programa (item no menu Iniciar do Windows).

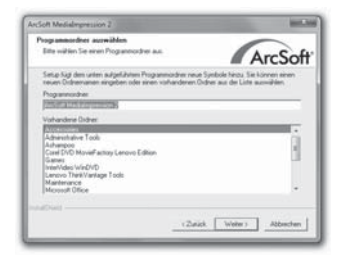

Seleccione a pasta do programa pretendida e clique no botão "Seguinte >".

O programa é instalado e é exibido o progresso da instalação.

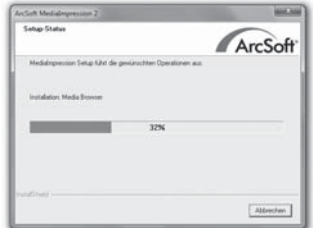

A janela "Formatos de ficheiros associados" é exibida.

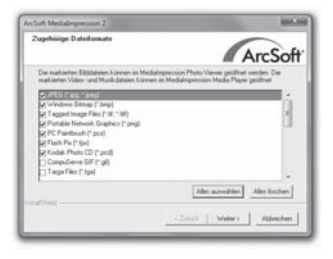

Seleccione os formatos de ficheiros que devem estar associados ao programa e clique no botão "Seguinte>"

É indicado que a instalação foi realizada por completo.

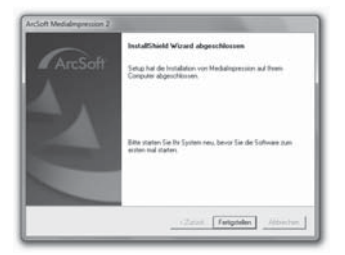

Clique no botão "Concluir".

A janela inicial é exibida.

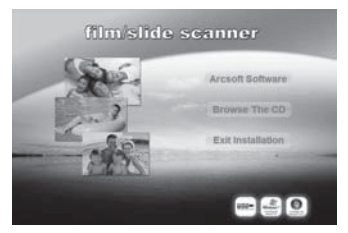

Clique no botão "Sair da instalação" para concluir o programa de instalação.

#### Ligação

Ligue o cabo USB 4 a uma porta USB no seu computador.

## Elementos de comando

- **2** Botão **SCAN**
- <sup>3</sup> Módulo para suporte para filmes e diapositivos
- 4 Cabo de ligação USB
- **5** Suporte para filmes
- **6** Suporte para diapositivos
- **7** Escova de limpeza

## Operação e funcionamento

Este capítulo contém informações importantes acerca da operação e do funcionamento do aparelho.

## Colocar a película de filme

- Destranque o fecho na parte da frente do suporte de filme  $\bullet$ e abra o suporte.
- Coloque a película de filme no lado correcto do suporte.
- ♦ Feche o suporte até a tampa encaixar.

## Colocar diapositivos

- $\blacklozenge$  Destranque o fecho na parte da frente do suporte de diapositivo  $\heartsuit$ e abra o suporte.
- Coloque no máximo 3 diapositivos enquadrados no lado correcto do suporte.
- Feche o suporte até a tampa encaixar.

#### Iniciar programa ArcSoft MediaImpression 2

 ♦ Inicie o programa ArcSoft MediaImpression 2 através de duplo clique no símbolo do programa no ambiente de trabalho ou seleccione o respectivo item no menu Iniciar.

# **ENTER AND IN BROWNER DEL AVIS** 1 2 3 4

## Programa ArcSoft MediaImpression 2

Encontram-se quatro opções disponíveis:

- 1. Imagens: Abrir uma imagem disponível no computador ou num cartão de memória.
- 2. Digitalização: Para a digitalização de novas imagens
- 3. Edição simples: Rápido tratamento de imagem
- 4. Ferramentas de edição de imagem: Tratamento de imagem avançado

## **INDICAÇÃO**

 ► Neste manual de instruções apenas são descritas as partes do programa necessárias para digitalizar os seus diapositivos e negativos de filme. Poderá encontrar mais informações na ajuda online do programa.

## Digitalização com o programa ArcSoft MediaImpression 2

- ◆ Lique o aparelho. O díodo luminoso PWR acende.
- ♦ Inicie o programa ArcSoft MediaImpression 2.
- Clique no botão "Captar".

No primeiro início do programa após a instalação, ocorre um processo de calibração e recolha de dados. Certifique-se de que não se encontra nenhum suporte de diapositivos ou negativos no aparelho.

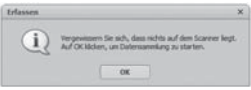

Na janela de informações exibida, clique no botão "OK" para iniciar a calibração e a recolha de dados. O primeiro processo de calibragem e recolha de dados pode demorar alguns minutos.

O progresso de calibração é exibido.

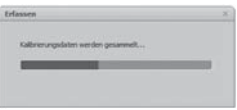

Após a conclusão da calibração é exibida a janela do programa.

A janela "Captar do digitalizador" é exibida.

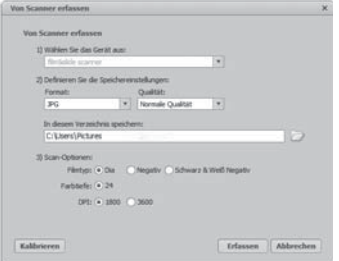

Proceda às configurações necessárias: Formato do ficheiro, Qualidade (apenas em ficheiros JPG), Localização do ficheiro, Tipo de filme, Intensidade das cores, Resolução da digitalização

## **INDICAÇÃO**

- ► A intensidade de cor está definida para 24 bits. Uma digitalização com 1600 DPI tem uma resolução de 2520 x 1680 píxeis, enquanto uma digitalização com 3600 DPI tem uma resolução de 5040 x 3360 píxeis.
- Clique no botão "Captar".

A janela "Captar" é exibida.

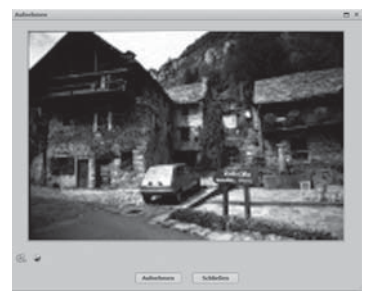

SND 3600 A1 69

Deslize o suporte com o negativo ou os diapositivos a digitalizar para a entrada  $\bigcirc$  do aparelho, até que encaixe.

O tema da digitalização é exibido na janela de pré-visualização.

#### **INDICAÇÃO**

- Um suporte inserido no aparelho não pode ser retirado novamente, deve atravessar completamente o aparelho.
- Se necessário, ajuste o suporte até o tema da digitalização surgir de forma ideal na janela de pré-visualização.
- Se necessário, ajuste a calibração eléctrica (Balance), a exposição (Exposure), o brilho (Brightness), o contraste (Contrast) e a saturação (Saturation), premindo no botão "Ajustar".

Uma janela de configurações é aberta.

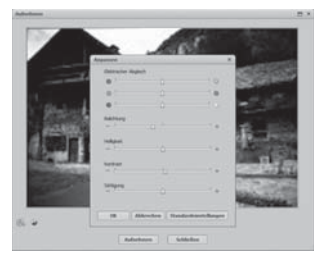

- Clique em  $\overline{+}$  para aumentar o respectivo valor e em  $\overline{-}$  para reduzir o respectivo valor. Utilize o regulador para realizar a calibração eléctrica (calibração de cores).
- Clique no botão "OK" para assumir o ajuste e para retroceder à janela "Captar".
# Operação e funcionamento

- **SILVER CREST®**
- ◆ Prima a tecla SCAN 2 no aparelho ou clique no botão "Captar". A imagem é digitalizada e exibida na área de digitalização.
- Repita os passos de trabalho para digitalizar outras imagens.

### Após a utilização

- $\blacklozenge$  Retire o suporte para o filme/negativo, empurrando completamente através do aparelho.
- Retire o cabo USB 4 da porta USB do seu computador.

#### Limpeza

#### Indicações de segurança

#### **ATENCÃO**

#### Possibilidade de danos no aparelho.

A humidade penetrante pode danificar o aparelho.

► Certifique-se de que não entra humidade no aparelho durante a limpeza, a fim de evitar danos irreparáveis no aparelho.

#### Limpeza

- Limpe a caixa apenas com um pano ligeiramente humedecido e um detergente suave.
- Limpe a superfície da lente do digitalizador no interior do aparelho com a escova de limpeza  $\bullet$ . Para isso, empurre a escova de limpeza com a superfície de limpeza virada para baixo apenas na entrada direita **3**.

# Resolução de problemas

Este capítulo contém indicações importantes acerca da determinação de anomalias e a respectiva resolução. Tenha em consideração as indicações, a fim de evitar perigos e danos.

## Indicações de segurança

# $A$  AVISO

Tenha em consideração as seguintes indicações de segurança, a fim de evitar perigos e danos materiais:

 ► As reparações em aparelhos eléctricos devem ser efectuadas apenas por técnicos especializados, instruídos pelo fabricante. Podem surgir perigos para o utilizador e danos no aparelho resultantes de reparações incorrectas.

# Causas e resolução de avarias

A seguinte tabela permite determinar e eliminar com maior facilidade anomalias de menor dimensão:

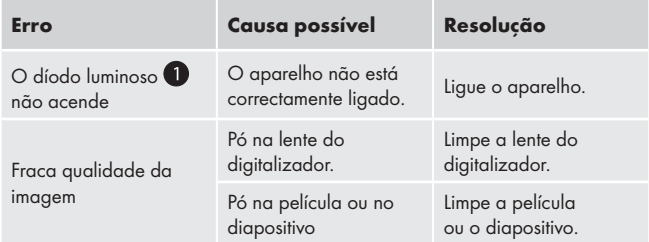

#### **NOTA**

 ► Caso não seja possível resolver o problema com os passos acima mencionados, contacte o serviço de assistência técnica.

# Armazenamento/Eliminação

#### Armazenamento

Armazene o aparelho num local seco.

## Eliminar o aparelho

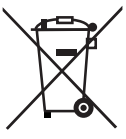

 Nunca deposite o aparelho no lixo doméstico comum. Este produto é abrangido pela Directiva Europeia 2002/96/EC WEEE (Waste Electrical and Electronic Equipment).

 Elimine o aparelho através de uma instituição de recolha de resíduos autorizada ou através da instituição de recolha do seu município. Tenha atenção aos regulamentos actualmente em vigor. Em caso de dúvida, entre em contacto com a entidade de eliminação de resíduos.

PT

# Anexo

# Dados técnicos

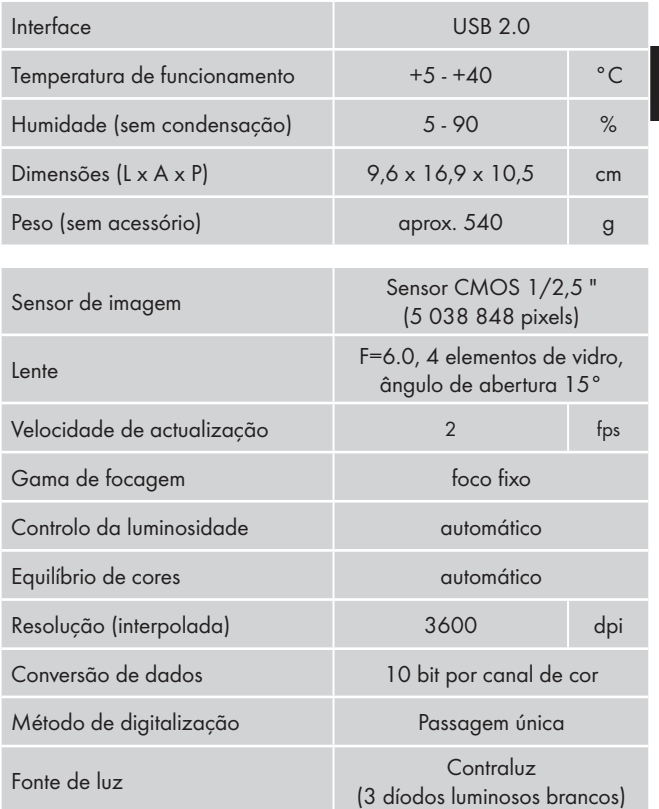

## Indicações relativas à Declaração de Conformidade

Este aparelho encontra-se em conformidade com a Directiva de Compatibilidade Electromagnética 2004/108/EC, com os respectivos requisitos básicos e outras prescrições relevantes.

Pode obter a versão completa e original da declaração de conformidade junto do importador.

# Garantia

Este aparelho tem 3 anos de garantia a partir da data de compra. Este aparelho foi fabricado com o máximo cuidado e escrupulosamente testado antes da sua distribuição.

Guarde o talão como comprovativo da compra. Em caso de reclamação de garantia, entre em contacto com o seu ponto de assistência técnica por telefone. Apenas deste modo pode ser garantido um envio gratuito do seu produto.

## **INDICAÇÃO**

 ► A garantia abrange apenas defeitos de material e de fabrico, mas não danos provocados durante o transporte, nas peças de desgaste ou danos em peças frágeis, por ex. interruptores ou baterias.

O produto foi concebido apenas para uso privado e não para uso comercial. A garantia extingue-se no caso de utilização incorrecta e de intervenções que não foram efectuadas pelo nossa filial de assistência técnica autorizada.

Os seus direitos legais não são limitados por esta garantia. O período de garantia não é prolongado através da garantia. Isto também é válido para peças substituídas e reparadas.

Os danos e defeitos possivelmente existentes no momento da compra devem ser participados imediatamente após retirar o aparelho da embalagem, o mais tardar dois dias após a data da compra.

Após o término do período de garantia, as despesas das reparações são sujeitas a pagamento.

## Assistência técnica

(PT) Kompernass Service Portugal Tel.: 707 780 707 (0,12 EUR por minuto) E-Mail: support.pt@kompernass.com

### Importador

KOMPERNASS GMBH BURGSTRASSE 21 44867 BOCHUM, GERMANY www.kompernass.com

# Index

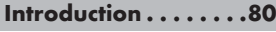

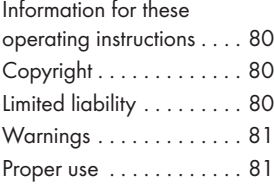

### Safety............82

Basic Safety Instructions . . 82

#### Setting up and connecting .........84

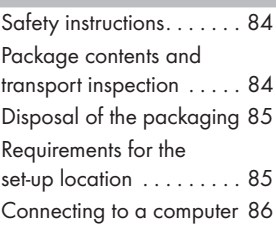

# **Operating**

components . . . . . . . .92

#### Handling and operation . . . . . . . . . . 92

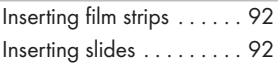

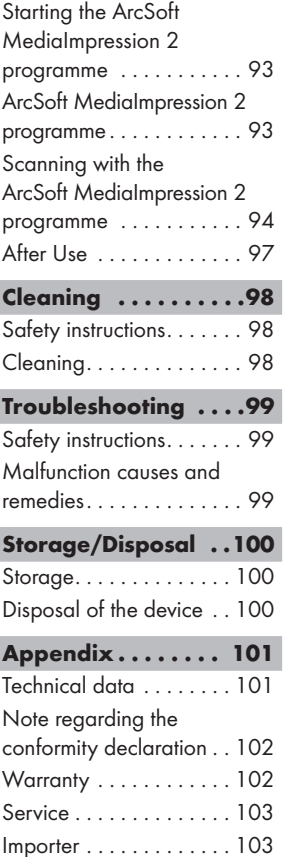

# **SILVER CREST®**

# Introduction

## Information for these operating instructions

These operating instructions are a component of the Slide & Negative Scanner SND 3600 A1 (henceforth designated as the device) and supplies you with important information for intended use, safety and connection as well as operation of the device.

The operating instructions must be constantly kept available close to the device. They are to be read and used by anyone assigned to the operation and repairing of the device. Keep these operating instructions and hand them over with the device to any future owners.

# Copyright

This documentation is copyright protected.

Any copying and/or printing, including partial copying/printing, as well as reproductions of the diagrams, even in an altered state is only allowed with written permission from the manufacturer.

# Limited liability

All technical information, data and information for connection and operation, contained in these operating instructions correspond to the latest at the time of printing and, to the best of our knowledge, take into account our previous experience and know-how.

No claims can be derived from the details, illustrations and descriptions in these instructions.

The manufacturer assumes no responsibility for damage caused by failure to observe the instructions, improper use, inappropriate repairs, making unauthorized changes or for using unapproved replacement parts.

### Warnings

In the current operation instructions the following warnings are used:

# **A** WARNING

### A warning of this danger level signifies a possible dangerous situation.

If the dangerous situation is not avoided it can lead to injuries.

 ► The directives in this warning are there to avoid personal injuries.

### IMPORTANT

## A warning of this danger level signifies possible property damage.

If the situation is not avoided it can lead to property damage.

 ► The directives in this warning are there to avoid property damage.

### **NOTICE**

 $\blacktriangleright$  A notice signifies additional information that assists in the handling of the device.

## Proper use

This device is intended exclusively for the non-commercial use of scanning and digitizing film negatives and slides.

This device is not intended for any other use or for uses beyond those mentioned.

# A WARNING

#### Danger from unintended use!

Danger can come from the device if used for unintended purposes and/or other types of use.

- ► Use the device exclusively for intended purposes.
- ► Observe the procedures described in these operating instructions.

Claims of any kind for damage resulting from unintended use will not be excepted.

The operator alone bears liability.

# **Safety**

In this chapter you receive important safety information regarding handling of the device.

This device complies with the statutory safety regulations. Improper use can lead to personal injury and property damage.

# Basic Safety Instructions

For safe handling of the device observe the following safety information:

- Before use check the device for visible external damage. Do not put into operation a device that is damaged or has been dropped.
- Damaged cables or connections should be replaced by authorized qualified persons or by the customer service department.

GB MT

- Persons who, due to their physical, intellectual or motor abilities, are incapable of operating the device safely may only use the device under supervision or direction from a responsible person.
- Only permit children to use the device under supervision.
- Repairs should only be carried out by authorized specialist companies or by the customer service department. Incorrect repairs can result in significant dangers for the user. In addition warranty claims become void.
- A repair to the device during the warranty period may only be carried out by a customer service department authorized by the manufacturer otherwise no additional warranty claims can be considered for subsequent damages.
- Defective components may only be replaced with original replacement parts. Only by using original replacement parts can you guarantee that the safety requirements are complied with.
- Do not carry out any unauthorised reconstructions or alterations to the device.
- Protect the device from moisture and liquid penetration.
- $\blacksquare$  Do not operate the device in the vicinity of open flames.

# Setting up and connecting

# Safety instructions

# **AWARNING**

#### Personal injury and property damage can occur during initial operation of the device!

GB MT Observe the following safety information to avoid danger:

 ► Packaging material should not be used as a play thing. There is a risk of suffocation!

### Package contents and transport inspection

The device is delivered with the following components as standard:

- Scanner
- $\bullet$  2 x Slide holder
- 2 x Negative holder
- Programme CD
- Cleaning brush
- Operating instructions

#### **NOTICE**

- ► Check the contents to make sure everything is there and for visible damage.
- ► If the contents are not complete or are damaged due to defective packaging or through transportation contact the service hotline (see the section "Service").

# Disposal of the packaging

The packaging protects the device from transport damage. The packaging materials are selected from the point of view of their environmental friendliness and disposal technology and are therefore recyclable.

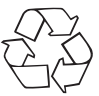

 The recirculation of packaging into the material circuit saves on raw material and reduces generated waste. Dispose of packaging material that is no longer needed according to the regionally established regulations.

### **NOTICE**

 $\blacktriangleright$  If possible preserve the device's original packaging during the warranty period so that in the case of a warranty claim you can package the device properly for return.

# Requirements for the set-up location

For safe and faultless operation of the device the set-up location must fulfill the following provisions:

- The device must be placed on a firm, flat and level surface.
- Do not place the device in a hot, wet or very damp environment or in the vicinity of flammable materials.
- Place the device so that it is not subjected to direct sunlight.

### Connecting to a computer

#### System prerequisites

You will need a computer with a vacant USB port and with the operating system Windows® XP, Windows® Vista or Windows® 7 from the Microsoft® corporation.

#### Installation of the ArcSoft MediaImpression 2 programme

#### GB MT

#### **NOTICE**

- $\blacktriangleright$  In these operating instructions only the programme sections are described that you will need for scanning your slides and/or film negatives. You can find further information in the programme's on-line help.
- ► The illustrations and descriptions refer to the operating system Microsoft<sup>®</sup> Windows<sup>®</sup> 7. The illustration depictions can differ, depending on the display settings, with other operating systems.
- ♦ Insert the supplied programme CD into your computer's CD drive. The window "Automatic playback" will be displayed.

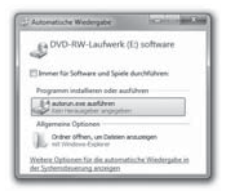

Click on the button "run autorun.exe". The installation begins and the start window is displayed.

### **NOTICE**

 $\blacktriangleright$  If you have switched off the autostart function and the installation process does not begin automatically you can start the installation process by double clicking on the file "autorun.exe" in the CD's main directory.

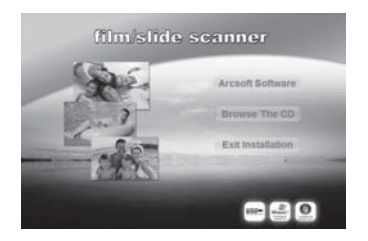

Click on the button "Arcsoft Software" to install the "ArcSoft MediaImpression 2" programme.

The installation wizard will be configured.

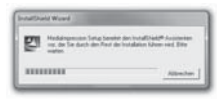

# Setting up and connecting

The start window of the installation wizard will be displayed.

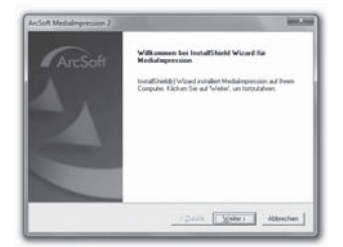

Click on the button "Continue >".

The window "License agreement" will be displayed.

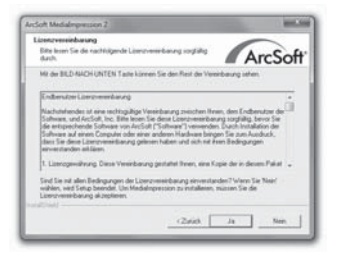

Click on the button "Yes".

The window for the selection of the installation directory will be displayed.

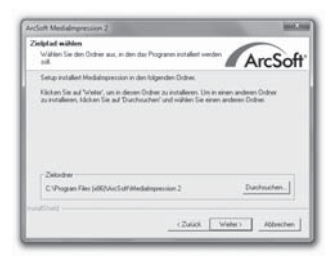

Select the desired installation directory and click on the button  $C_{\text{continue}}$  >".

The window for the selection of the programme folders (Entry in the Windows start menu) will be displayed.

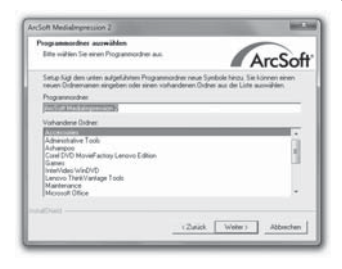

Select the desired programme folder and click on the button "Continue >".

# Setting up and connecting

The programme will be installed and the installation progress will be displayed.

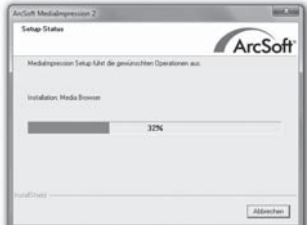

The window "Associated file formats" will be displayed.

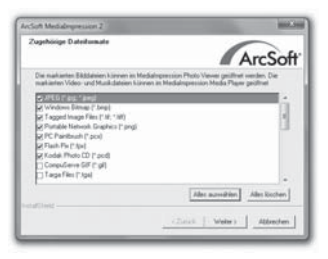

Select the file format that is to be associated with the programme and click on the button "Continue >".

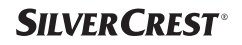

The display will show that the installation has been completed.

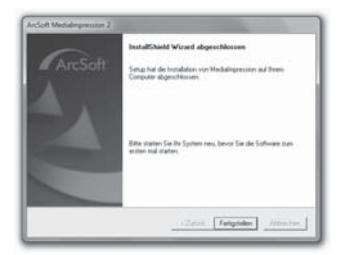

♦ Click on the button "Finish".

The start window will be displayed again.

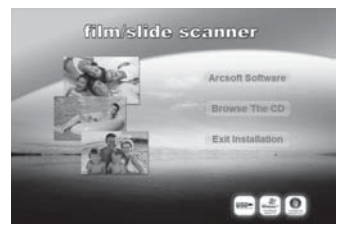

Click on the button "Exit Installation" to exit the installation programme.

#### Connection

Connect the USB cable 4 to a USB port on your computer.

# Operating components

- **OD** LED PWR
- **2** SCAN button.
- S Slot for film and/or slide holders.
- 4 USB connection cable.
- **6** Film holder.
- **6** Slide holder.
- **2** Cleaning brush

# Handling and operation

In this chapter you receive important information for the handling and operation of the device.

# **Inserting film strips**

- Release the fastener on the front of the film holder  $\bigcirc$  and open the holder.
- $\blacklozenge$  Insert the film strip into the holder correctly orientated.
- ♦ Close the holder making sure that the cover locks into place.

## Inserting slides

- $\blacklozenge$  Release the fastener on the front of the slide holder  $\odot$  and open the holder.
- ♦ Insert a maximum of 3 framed slides, correctly orientated, into the holder.
- Close the holder making sure that the cover locks into place.

# Starting the ArcSoft MediaImpression 2 programme

Start the ArcSoft MediaImpression 2 programme by double clicking on the programme icon on the desktop or select the corresponding input from the start menu.

# ArcSoft MediaImpression 2 programme

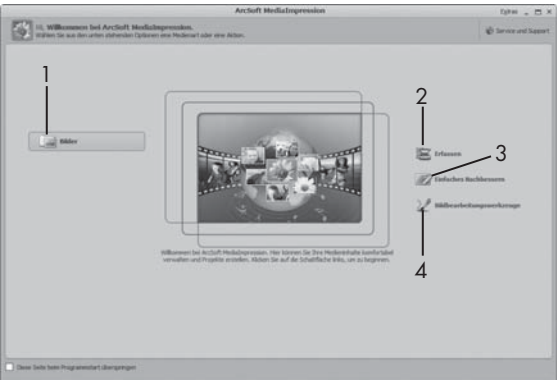

There are four options available:

- 1. Image: Open an available image on the computer or memory medium.
- 2. Capture: For the scanning of new images
- 3. Simple reproduction: Fast image editing
- 4. Image editing tools: Detailed image editing

### **NOTICE**

 $\blacktriangleright$  In these operating instructions only the programme sections are described that you will need for scanning your slides and/or film negatives. You can find further information in the programme's online help.

GB

**SILVER CREST®** 

### Scanning with the ArcSoft MediaImpression 2 programme

- Connect the device. The LED PWR lights up.
- Start the ArcSoft MediaImpression 2 programme.
- ♦ Click on the button "Capture".

When the programme is first started after the installation a calibration and data collection process takes place. Make sure that no slide or negative holders are inserted into the device.

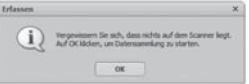

In the displayed information window click on the button "OK" to start calibration and data collection. The first calibration and data collection process can take several minutes.

The calibration progress will be displayed.

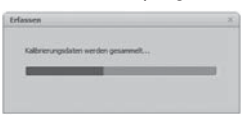

After completion of the calibration the programme window will be displayed.

The window "Capture from scanner" will be displayed.

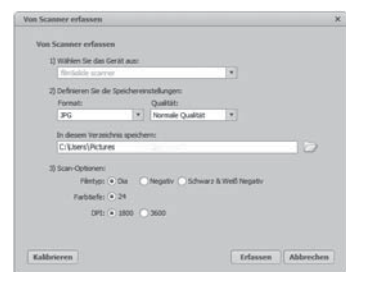

Carry out the necessary settings: File format, quality (only with JPG files), memory location, film type, colour depth, scan resolution

#### **NOTICE**

- ► The colour depth is defined as 24 Bit. A scan with 1600 DPI has a resolution of 2520 x 1680 Pixel and a scan with 3600 DPI has a resolution of 5040 x 3360 Pixel.
- Click on the button "Capture".

The "Capture" window is displayed.

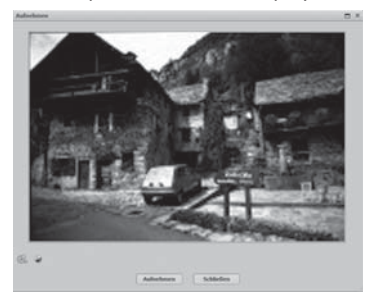

 ♦ Slide the holder with the negatives and/or slides to be scanned into the slot  $\bigcirc$  on the device until it locks into place.

The scan motif will be displayed in the preview field.

### **NOTICE**

- ► A holder that has been inserted into the device cannot be pulled out again, it has to be pushed completely through the device.
- Adjust the holder, if required, until the scan motif is displayed optimally in the preview window.
	- If necessary, you can set the electrical balance (Balance), the exposure (Exposure), the brightness (Brightness), the contrast (Contrast) and the saturation (Saturation) by pressing on the button "Adjust".

A settings window will be opened.

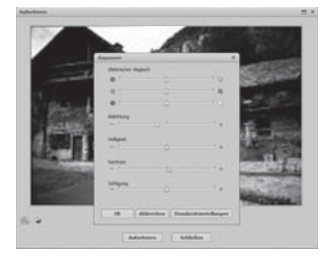

- $\blacklozenge$  Click on  $\blacklozenge$  to increase the corresponding value and on  $\blacklozenge$  to decrease the corresponding value. Use the slide controller to adjust the electrical balance (Colour balance).
- Click on the "OK" button to accept the setting and return to the "Capture" window.
- ♦ Press the SCAN 2 button on the device or click on the "Capture" button. The image will be scanned and be displayed in the scan field.
- Repeat this procedure to scan additional images.

## After Use

- $\blacklozenge$  Remove the film/negative holder by pushing it completely through the device.
- Remove the USB cable 4 from the USB port of your computer.

# Cleaning

### Safety instructions

#### IMPORTANT

#### Possible damage to the device

Penetrating moisture can lead to damaging of the device.

 ► Make sure when you are cleaning the device that no moisture gets inside in order to avoid irreparable damage to it.

## Cleaning

- Clean the housing exclusively with a soft damp cloth and a mild dishwashing liquid.
- Clean the surface of the scanner lens inside of the device with a cleaning brush  $\bullet$ . For this, push the cleaning brush with the cleaning surface facing downwards only into the right slot  $\bigcirc$ .

# **Troubleshooting**

In this chapter you will receive important information for malfunction localization and remedies. Observe the instructions in order to avoid danger and damage.

# Safety instructions

# WARNING

Observe the following safety information to avoid danger and property damage:

 ► Repairs to electronic devices may only be carried out by specialists who have been trained by the manufacturer. Considerable danger to the consumer and damage to the device can occur as a result of incorrect repairs.

# Malfunction causes and remedies

The following table will help with localizing and remedying minor malfunctions:

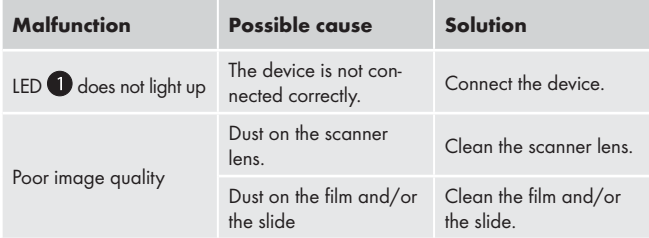

## **NOTICE**

 ► If you cannot solve the problem with the aforementioned methods please contact customer service.

# Storage/Disposal

### **Storage**

Store the device in a dry environment.

### Disposal of the device

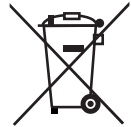

GB MT  Do not dispose of the device in your normal domestic waste. This product is subject to the European directive 2002/96/EC-WEEE (Waste Electrical and Electronic Equipment).

 Dispose of the device through an approved disposal centre or at your community waste facility. Observe the currently applicable regulations. In case of doubt, please contact your waste disposal centre.

# Appendix

# Technical data

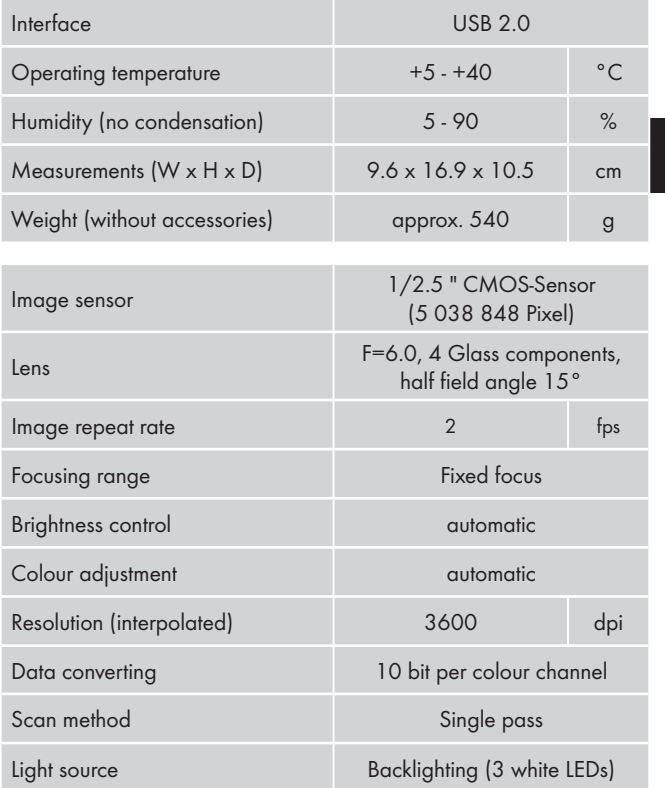

# Note regarding the conformity declaration

This device complies regarding conformity with the basic requirements and other relevent provisions of the directive for electromagnetic compatibility 2004/108/EC.

∈

The complete original declaration of conformity can be obtained from the importer.

# **Warranty**

You receive a 3-year warranty for this device as of the purchase date. This device has been manufactured with care and meticulously examined before delivery.

Please retain your receipt as proof of purchase. In the case of a warranty claim, please get in touch, by telephone, with our service department. Only in this way can a post-free despatch for your goods be assured.

### **NOTICE**

 ► The warranty is valid only for material or manufacturing defects and not for transportation damage, wear and tear or for damages to breakable parts such as switches or power packs.

This product is for private use only and is not intended for commercial applications. In the event of misuse and improper handling, use of force and interference not carried out by our authorized service branch, the warranty will become void.

Your statutory rights are not restricted in any way by this warranty. The guarantee period will not be extended by the warranty. This also applies to replacement and repaired parts.

# Appendix

Damages and defects possibly present at time of purchase must be reported immediately after unpacking or at the latest two days after the purchase date. After expiration of the guarantee period incidental repairs are liable to costs.

## Service

**GB** DES UK LTD Tel.: 0871 5000 700 (£ 0.10 / minute) E-Mail: support.uk@kompernass.com Kompernass Service Ireland Tel.: 1850 930 412 (0,082 EUR/Min.) Standard call rates apply. Mobile operators may vary. E-Mail: support.ie@kompernass.com

## Importer

KOMPERNASS GMBH BURGSTRASSE 21 44867 BOCHUM, GERMANY www.kompernass.com